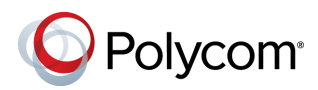

# **Polycom® RealPresence Debut™ Quick Tips**

#### 3725-69718-001A | December 2015

Polycom® RealPresence Debut™ is a video collaboration system with an integrated camera and microphone. The system offers an intuitive user interface that includes rich collaboration features.

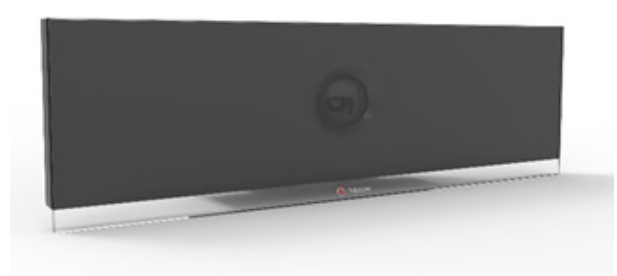

## **Power the System On and Off**

- To power on the system, connect the power or PoE cable.
- To power off the system, unplug the power or PoE cable.

## **Place a Call**

#### **To enter a name or number:**

- **1** From the Home screen, select
- **2** Enter the number or name in the input field or dial pad.
	- $\triangleright$  To switch the keyboard layout, press  $\bigoplus$  on the remote control and then select the numeric, lowercase alphabet, uppercase alphabet, or symbols layout.
	- $\triangleright$  Press  $\preceq$  to delete a character.
- 3 Press

#### **To call a contact or recent call:**

- **1** From the Home screen, select .
- **2** Do one of the following:
	- Select **Recent**.
	- Select **Contacts**.
- **3** Select the number or contact you want to call. If the complete list is out of view, enter characters in the search input field to navigate the list.

#### **Show or Hide Self-View**

To show or hide your self-view on the monitor during a call, select

## **Pause Video**

To pause your video during a call, select  $\Box$ 

#### **Adjust the Volume**

To adjust the volume, press  $\bullet$  or  $\bullet$  on the remote control.

#### **Mute Your Microphone**

Press  $\mathscr X$  on the remote control or  $\mathscr X$  on the table microphone.

#### **Adjust the Local Camera**

- When the toolbar is hidden, press the left, right, up, and down navigation buttons on the remote control to adjust the position.
- Press  $\bigoplus$  or  $\bigodot$  on the remote control to zoom in and zoom out.

## **Adjust the Remote Camera**

To adjust the remote camera using the remote control, select the remote camera on the toolbar and press the left, right, up, and down navigation buttons to adjust the position.

#### **View Calendar**

- **1** From the Home screen, select **in**.
- **2** On the **Calendar** screen, select a meeting to view the organizer, attendees, time, bridge number, and meeting notes (if available).

#### **End a Call**

To hang up a call, select  $\bullet$ 

## **Add to the Contacts List**

- **1** In the web interface, select **Contacts**.
- **2** Click  $\pm$  **Add Contact**, and then add the name and number of the person in the input field.
- **3** Click **Save**.

For more information about setting up and using the system, refer to the Support pages at support polycom.com.

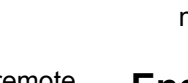

#### **Remote Control Parts of the Remote Control**

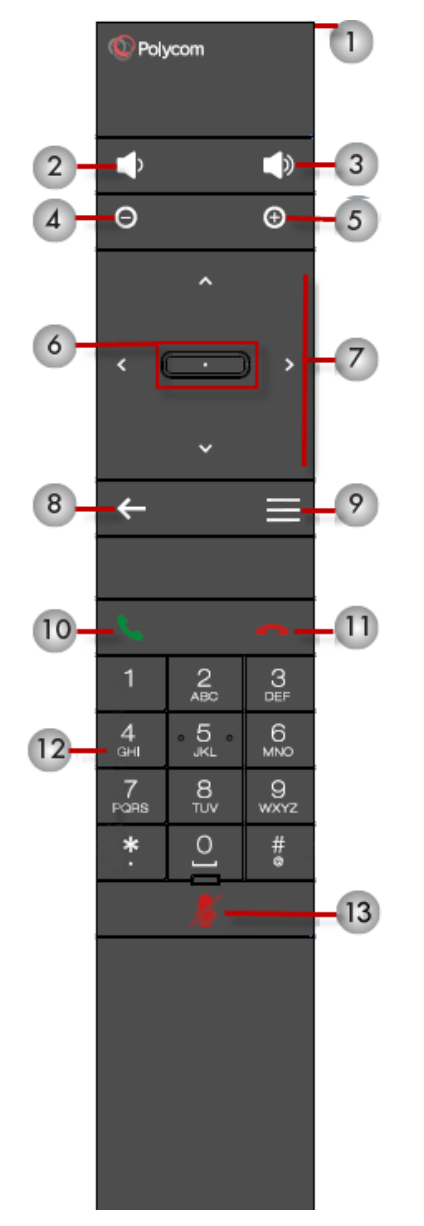

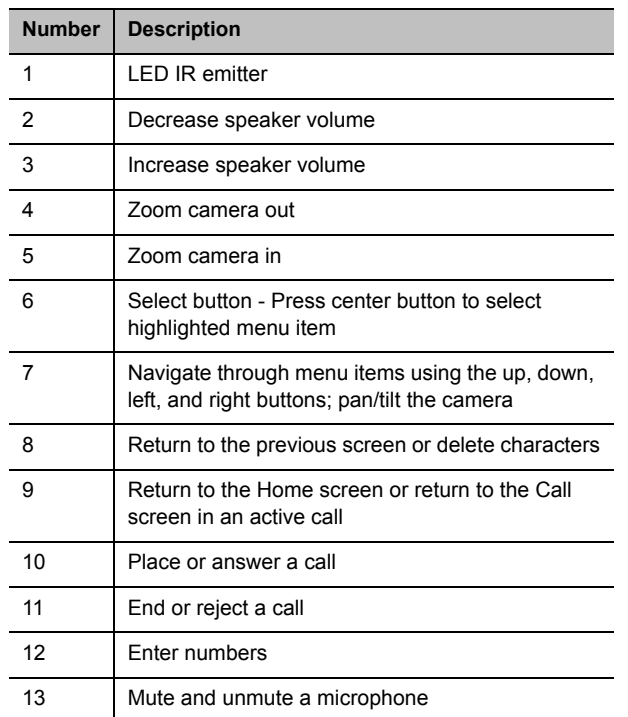

www.polycom.com

© 2015, Polycom, Inc. All rights reserved. Polycom® and the names and marks associated with Polycom's products are trademarks and/or service marks of Polycom, Inc., and are registered and/or common-law marks in the United States and various other countries. All other trademarks are property of their respective owners.

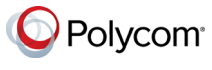